# NetBackup™ for SQLite 管 理者ガイド

Windows および Linux

リリース 10.1

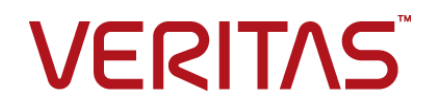

# NetBackup™ for SQLite 管理者ガイド

最終更新日: 2022-10-21

#### 法的通知と登録商標

Copyright © 2022 Veritas Technologies LLC. All rights reserved.

Veritas、Veritas ロゴ、NetBackup は、Veritas Technologies LLC または関連会社の米国および その他の国における商標または登録商標です。その他の会社名、製品名は各社の登録商標または 商標です。

この製品には、Veritas 社がサードパーティへの帰属を示す必要があるサードパーティ製ソフトウェ ア (「サードパーティ製プログラム」) が含まれる場合があります。サードパーティプログラムの一部は、 オープンソースまたはフリーソフトウェアライセンスで提供されます。本ソフトウェアに含まれる本使用 許諾契約は、オープンソースまたはフリーソフトウェアライセンスでお客様が有する権利または義務 を変更しないものとします。このVeritas製品に付属するサードパーティの法的通知文書は次の場所 で入手できます。

#### <https://www.veritas.com/about/legal/license-agreements>

本書に記載されている製品は、その使用、コピー、頒布、逆コンパイルおよびリバースエンジニアリ ングを制限するライセンスに基づいて頒布されます。Veritas Technologies LLC からの書面による 許可なく本書を複製することはできません。

本書は、現状のままで提供されるものであり、その商品性、特定目的への適合性、または不侵害の 暗黙的な保証を含む、明示的あるいは暗黙的な条件、表明、および保証はすべて免責されるものと します。ただし、これらの免責が法的に無効であるとされる場合を除きます。Veritas Technologies LLC およびその関連会社は、本書の提供、パフォーマンスまたは使用に関連する付随的または間 接的損害に対して、一切責任を負わないものとします。本書に記載の情報は、予告なく変更される 場合があります。

ライセンスソフトウェアおよび文書は、FAR 12.212 に定義される商用コンピュータソフトウェアと見な され、Veritasがオンプレミスまたはホスト型サービスとして提供するかを問わず、必要に応じて FAR 52.227-19 「商用コンピュータソフトウェア - 制限される権利 (Commercial Computer Software - Restricted Rights)」、DFARS 227.7202「商用コンピュータソフトウェアおよび商用コンピュータソフ トウェア文書 (Commercial Computer Software and Commercial Computer Software Documentation)」、およびそれらの後継の規制に定める制限される権利の対象となります。米国政 府によるライセンス対象ソフトウェアおよび資料の使用、修正、複製のリリース、実演、表示または開 示は、本使用許諾契約の条項に従ってのみ行われるものとします。

Veritas Technologies LLC 2625 Augustine Drive Santa Clara, CA 95054

<http://www.veritas.com>

#### テクニカルサポート

テクニカルサポートはグローバルにサポートセンターを管理しています。すべてのサポートサービス は、サポート契約と現在のエンタープライズテクニカルサポートポリシーに応じて提供されます。サ

ポート内容およびテクニカルサポートの利用方法に関する情報については、次のWebサイトにアク セスしてください。

<https://www.veritas.com/support>

次の URL で Veritas Account の情報を管理できます。

#### <https://my.veritas.com>

現在のサポート契約についてご不明な点がある場合は、次に示すお住まいの地域のサポート契約 管理チームに電子メールでお問い合わせください。

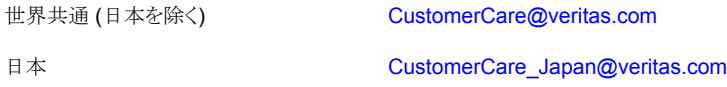

#### マニュアル

マニュアルの最新バージョンがあることを確認してください。各マニュアルには、2 ページ目に最終 更新日が記載されています。最新のマニュアルは、Veritasの Web サイトで入手できます。

<https://sort.veritas.com/documents>

#### マニュアルに対するご意見

お客様のご意見は弊社の財産です。改善点のご指摘やマニュアルの誤謬脱漏などの報告をお願 いします。その際には、マニュアルのタイトル、バージョン、章タイトル、セクションタイトルも合わせて ご報告ください。ご意見は次のアドレスに送信してください。

#### [NB.docs@veritas.com](mailto:NB.docs@veritas.com)

次の Veritas コミュニティサイトでマニュアルの情報を参照したり、質問したりすることもできます。

<http://www.veritas.com/community/>

#### Veritas Services and Operations Readiness Tools (SORT)

Veritas SORT (Service and Operations Readiness Tools) は、特定の時間がかかる管理タスク を自動化および簡素化するための情報とツールを提供するWebサイトです。製品によって異なりま すが、SORT はインストールとアップグレードの準備、データセンターにおけるリスクの識別、および 運用効率の向上を支援します。SORTがお客様の製品に提供できるサービスとツールについては、 次のデータシートを参照してください。

[https://sort.veritas.com/data/support/SORT\\_Data\\_Sheet.pdf](https://sort.veritas.com/data/support/SORT_Data_Sheet.pdf)

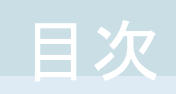

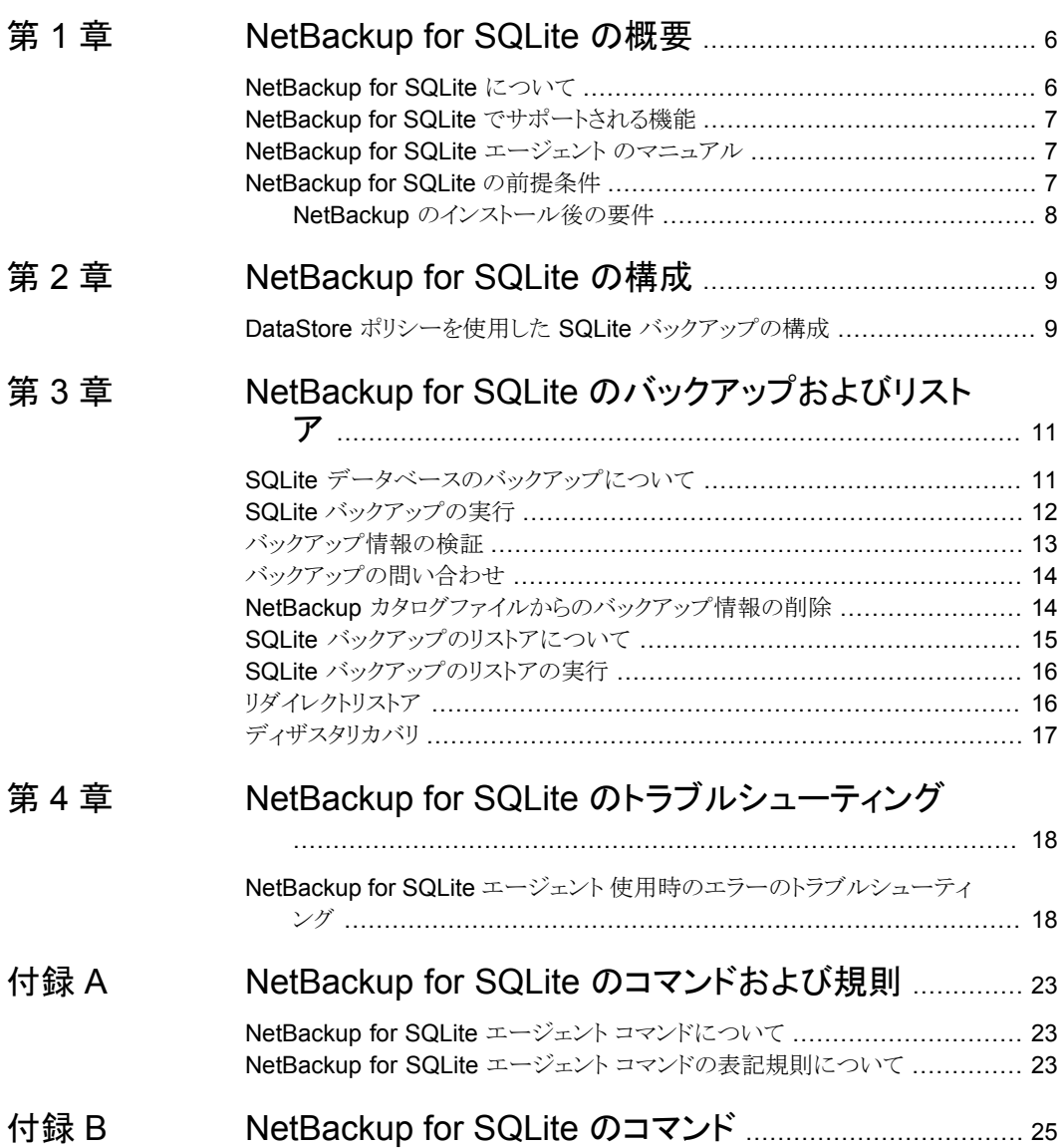

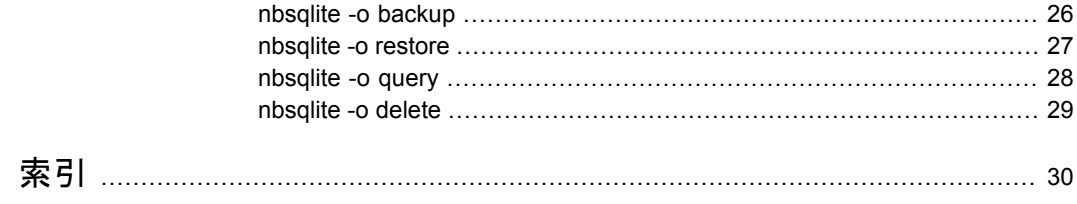

# <span id="page-5-0"></span>NetBackup for SQLite の 概要

この章では以下の項目について説明しています。

- [NetBackup](#page-5-1) for SQLite について
- **NetBackup for SQLite** [でサポートされる機能](#page-6-0)
- <span id="page-5-1"></span>■ NetBackup for SQLite エージェント [のマニュアル](#page-6-1)
- [NetBackup](#page-6-2) for SQLite の前提条件

# **NetBackup for SQLite** について

NetBackup for SQLite エージェント は、NetBackup の機能を拡張したもので、SQLite データベースのバックアップとリストアを行います。このエージェントは、SQLite バージョ ン 3.10.0 以降をサポートします。

**1**

NetBackup for SQLite は NetBackup クライアントで使用できます。

メモ**:** すべての NetBackup ホストが、バックアップ操作およびリストア操作が正常に行わ れた NetBackup のバージョンと同じであることを確認します。

このエージェントは、さらに以下もサポートします。

- バックアップの検証。
- バックアップとリストアの問い合わせ。
- カタログファイルからのバックアップ情報の削除
- リストアのリダイレクト。

#### **NetBackup for SQLite** のワークフロー

エージェントは、単一のデータベースファイルがあるボリュームのスナップショットを作成し ます。Windows 用のボリュームシャドウコピーサービス (VSS)、または Linux 用の LVM (Logical Volume Manager) は、SQLite データベースのスナップショットを作成します。

<span id="page-6-4"></span>エージェントは、スナップショットをマウントしてファイルを XBSA データオブジェクトにコ ピーしてから、NetBackup XBSA インターフェースにそれを送信します。NetBackup XBSA インターフェースは、NetBackup メディアサーバーが管理する、マウントされたメ ディアまたはディスクストレージにこのデータを書き込みます。

<span id="page-6-0"></span>LVM が構成されていない Linux オペレーティングシステムの場合、エージェントはデー タベースファイルをファイルシステムから直接コピーします。

# **NetBackup for SQLite** でサポートされる機能

| 43 I-L | エー・ノエノ いこ ソ ハー・ローイル 心小成 甲的                                                  |
|--------|-----------------------------------------------------------------------------|
| 機能     | 説明                                                                          |
| バックアップ | エージェントは、SQLiteデータベースの単一ファイルベースのバックアップを<br>サポートします。                          |
| リストア   | エージェントは、SQLite バックアップファイルのリストアをサポートします。                                     |
|        | リダイレクトリストア エージェントは、代替 NetBackupクライアントへの SQLite バックアップファイ<br>ルのリストアをサポートします。 |

<span id="page-6-3"></span>表 [1-1](#page-6-3) に、エージェントがサポートする機能を示します。

主 4-4 コージェントでサポートされる機能

# **NetBackup for SQLite** エージェント のマニュアル

<span id="page-6-2"></span><span id="page-6-1"></span>NetBackup for SQLite エージェント のマニュアルは、次の URL から入手できます。

[www.veritas.com/support/en\\_US/article.DOC5332](https://www.veritas.com/content/support/en_US/DocumentBrowsing.html?product=NetBackup)

# **NetBackup for SQLite** の前提条件

<span id="page-6-5"></span>次の前提条件を満たしていることを確認します。

- NetBackup がインストールされ、プライマリサーバー、メディアサーバー、クライアント で稼働中である。
- SQLite データベースがインストールされ、クライアントで稼働中である。

## NetBackup のインストール後の要件

<span id="page-7-0"></span>インストール後に次を実行します。

- (Windows) バックアップおよびリストアを実行しているユーザーに、管理者権限があ ることを確認します。
- (Linux) バックアップおよびリストアを実行しているユーザーが、スーパーユーザーで ある、またはスーパーユーザー権限を持っていることを確認します。

# <span id="page-8-0"></span>NetBackup for SQLite の 構成

<span id="page-8-1"></span>この章では以下の項目について説明しています。

■ DataStore ポリシーを使用した SQLite [バックアップの構成](#page-8-1)

# **DataStore** ポリシーを使用した **SQLite** バックアップの 構成

<span id="page-8-2"></span>エージェントは、属性、スケジュール、クライアントリスト、バックアップ対象を定義するため に、DataStore ポリシーをサポートします。

**2**

**DataStore** ポリシーを使用して **SQLite** データベースバックアップを構成するには

- **1** プライマリサーバーに管理者 (Windows) または root ユーザー (Linux) としてログ オンします。
- **2** [NetBackup 管理コンソール (NetBackup Administration Console)]で、 [NetBackup の管理 (NetBackup Management)]、[ポリシー (Policies)]の順にク リックします。
- **3** [すべてのポリシー (All Policies)]ペインで、[すべてのポリシーの概略 (Summary of All Policies)]を右クリックして、[新しいポリシー (New Policy)]をクリックします。
- **4** [新しいポリシーの追加 (Add a Policy)]ダイアログボックスで、ポリシーの一意の名 前を入力します。
- **5** [ポリシーの変更 (Change Policy)]ダイアログボックスで、[ポリシー形式 (Policy Type)]ドロップダウンリストから[DataStore ポリシー (DataStore Policy)]を選択し ます。
- **6** [ポリシーストレージ (Policy Storage)]ドロップダウンリストで、ストレージのディスク ベースのストレージユニットを選択します。

**7** スケジュール形式を選択するには、[スケジュール(Schedules)]タブで[OK]をクリッ クして、[アプリケーションバックアップ (Application Backup)]スケジュール形式を選 択します。

メモ**:** XBSA フレームワークは、[アプリケーションバックアップ (Application Backup)] スケジュール形式のみをサポートします。

- **8** [クライアント (Clients)]タブで[新規 (New)]をクリックして、NetBackup for SQLite Agent を持つ NetBackup クライアントを追加します。
- **9** [クライアントの追加 (Add Client)]画面で[新規 (New)]をクリックし、SQLite サー バーを持つクライアントの名前を入力します。
- **10** NetBackup 管理コンソールで、[NetBackup の管理 (NetBackup Management)]、 [ポリシー (Policies)]の順にクリックして既存のポリシーリストのポリシーを表示しま す。

# <span id="page-10-0"></span>NetBackup for SQLite の バックアップおよびリストア

この章では以下の項目について説明しています。

- SQLite [データベースのバックアップについて](#page-10-1)
- SQLite [バックアップの実行](#page-11-0)
- [バックアップ情報の検証](#page-12-0)
- [バックアップの問い合わせ](#page-13-0)
- NetBackup [カタログファイルからのバックアップ情報の削除](#page-13-1)
- SQLite [バックアップのリストアについて](#page-14-0)
- <span id="page-10-1"></span>■ SQLite [バックアップのリストアの実行](#page-15-0)
- [リダイレクトリストア](#page-15-1)
- [ディザスタリカバリ](#page-16-0)

# **SQLite** データベースのバックアップについて

nbsqlite -o backup コマンドは、-S、-P、-d、-s の必須パラメータを使用して、バック アップ操作を開始します。パラメータ -z は、Linux LVM を構成したシステムの必須パラ メータです。

**3**

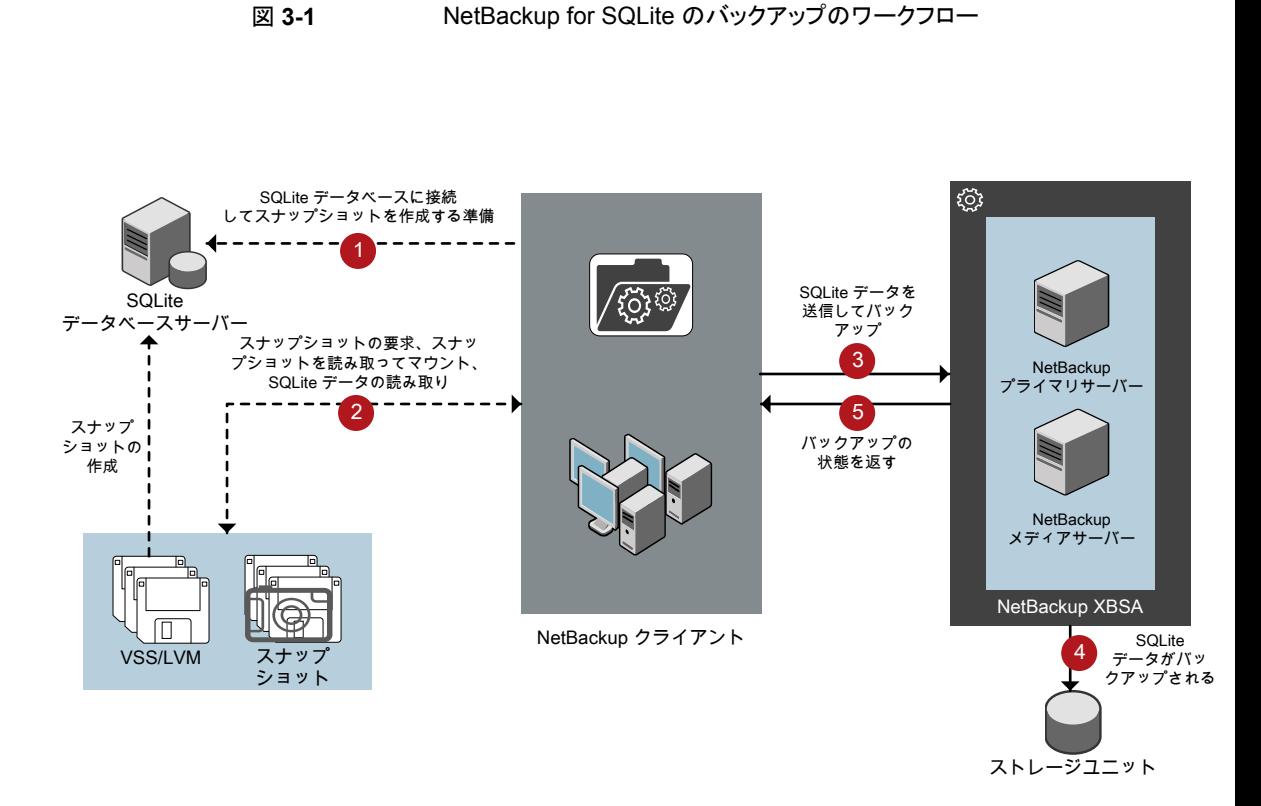

#### **NetBackup for SQLite** のバックアップのワークフロー

バックアップの開始時、NetBackup クライアント (nbsqlite) はスナップショットを作成 し、スナップショットをマウントし、XBSA データオブジェクトにファイルをコピーします。そ の後エージェントは、NetBackup XBSA インターフェースにファイルを送信します。

<span id="page-11-0"></span>NetBackup XBSA インターフェースは、NetBackup メディアサーバーが管理する、マウ ントされたメディアまたはディスクストレージにこのデータを書き込みます。

コマンドプロンプトには、バックアップの正常な完了状態が表示されます。アクティビティ モニターには、バックアップジョブの状態も表示されます。

# **SQLite** バックアップの実行

#### 前提条件

バックアップを実行する前に、次の前提条件を満たす必要があります。

- ユーザーに管理者 (Windows) または root (Linux) のアクセス権があることを確認し ます。
- (Windows) ユーザー変数パスに NetBackup¥bin ディレクトリを設定します。
- NetBackup 管理コンソールから DataStore ポリシーを構成します。
- (LVM)ボリュームグループ内にスナップショット用の十分な空き領域があることを確認 した上で、スナップショットのサイズをコマンドラインで設定します。

メモ**:** スナップショットのサイズが、バックアップするファイルのサイズの 110% である ことを確認します。

#### バックアップを実行するには

- **1** nbsqlite コマンドラインでパラメータを構成します。
- **2** 次のコマンドを実行します。

nbsqlite -o backup

- -S *primary\_server\_name*
- -P *policy\_name*
- -s *schedule\_name*
- (Linux) -z *snapshot\_size*
- -d *sqlitedb\_db\_path*

#### **NetBackup** からの **SQLite** バックアップのスケジュール設定

<span id="page-12-0"></span>SQLite バックアップのスケジュール設定は、DataStore ポリシーを使用してバックアップ スクリプトを呼び出すことで、NetBackup 管理コンソールから実行できます。

詳しくは、[https://www.veritas.com/support/en\\_US/article.100041699](https://www.veritas.com/support/en_US/article.100041699) を参照してくだ さい。

# バックアップ情報の検証

バックアップが成功した後、次のコマンドを使用して、バックアップを一覧表示してバック アップ情報を確認できます。

nbsqlite -o query

# バックアップの問い合わせ

<span id="page-13-0"></span>nbsqlite -o query コマンドは、指定したオプションに従ってバックアップファイルを一 覧表示します。

パラメータ -S は必須パラメータです。代わりに、別のクライアントとポリシーを定義する -C および -P オプションを使用して、バックアップを問い合わせることもできます。

#### バックアップを問い合わせるには

- **1** nbsqlite コマンドラインでパラメータを構成します。
- **2** 次のコマンドを実行します。

nbsqlite -o query -S *primary\_server\_name* [-C *ClientA*] [-P *policy\_name*]

たとえば、クライアント ClientA からバックアップを問い合わせるには、次のコマンドを実 行します。

nbsqlite -o query -S *primary\_server\_name* [-C *ClientA*]

たとえば、ポリシー名 policy\_name を使用してバックアップをリストするには、次のコマン ドを実行します。

nbsqlite -o query -S *primary\_server\_name* [-P *policy\_name*]

<span id="page-13-1"></span>たとえば、ポリシー名 policy\_name を使用してクライアント ClientA からバックアップを 問い合わせるには、次のコマンドを実行します。

nbsqlite -o query -S *primary\_server\_name* [-C *ClientA*] [-P *policy\_name*]

# **NetBackup** カタログファイルからのバックアップ情報の 削除

削除用の nbsqlite コマンドは、カタログファイルからバックアップ情報を削除しますが、 バックアップファイルは NetBackup メディアサーバーに保持します。パラメータ -S およ び -id は、必須パラメータです。

#### バックアップを削除するには

- **1** パラメータを構成するか、コマンドラインで指定します。
- **2** 次のコマンドを実行します。

nbsqlite -o delete -S *primary\_server\_name* -id *db\_backup\_image\_name*

# **SQLite** バックアップのリストアについて

<span id="page-14-0"></span>リストア用の nbsqlite -o restore コマンドは、-S および -t の必須パラメータを使用 してリストア操作を開始します。パラメータ -id および -C はオプションのパラメータです。

パラメータ -id は、指定したバックアップイメージ名を使用してバックアップをリストアしま す。パラメータ -C は、指定したクライアントにあるすべてのバックアップを一覧表示しま す。クライアントを指定しない場合は、デフォルトで NetBackup プライマリサーバーが指 定されます。

#### 図 **3-2** NetBackup for SQLite のリストアのワークフロー

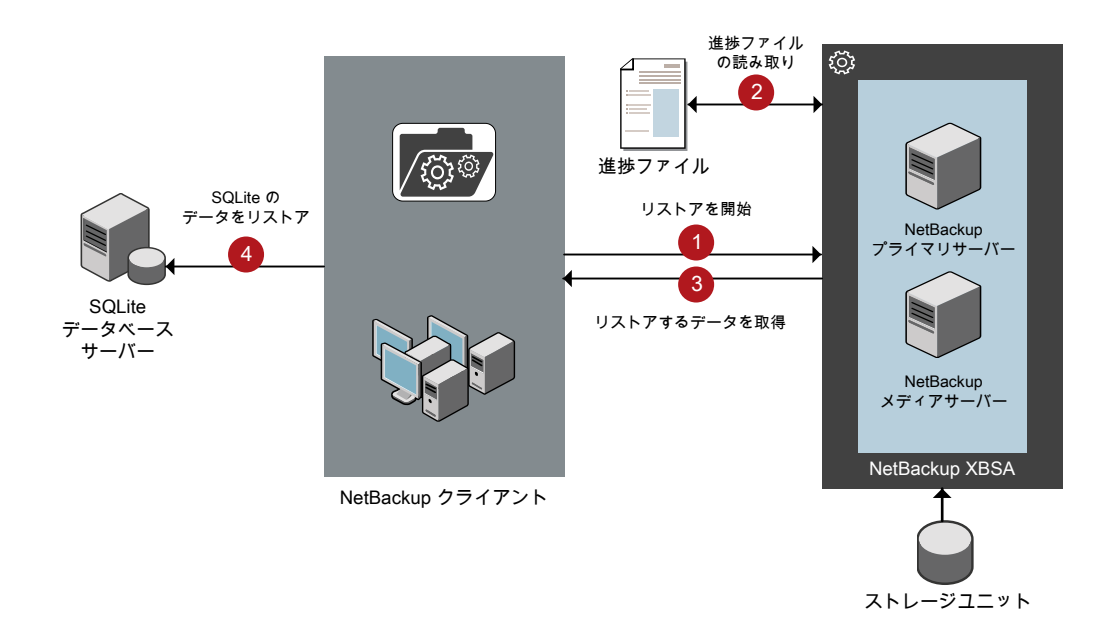

#### **NetBackup for SQLite** のリストアのワークフロー

リストアの開始時、エージェントはコマンドライン引数を読み取ります。

エージェントはその後、NetBackup XBSA インターフェースを介し、指定したパラメータ に基づいてバックアップを取得します。

NetBackup XBSA インターフェースは進捗ファイルを読み取って SQLite バックアップ ファイルを受信し、それらをターゲットディレクトリにリストアします。

<span id="page-15-0"></span>コマンドプロンプトには、リストアの正常な完了状態が示されます。アクティビティモニター にも、リストアジョブの状態が表示されます。

# **SQLite** バックアップのリストアの実行

#### 前提条件

リストアを実行する前に、次の前提条件を満たす必要があります。

- ユーザーに管理者 (Windows) または root (Linux) のアクセス権があることを確認し ます。
- (LVM ユーザー) データログとログディレクトリが、論理ボリューム上にあることを確認 します。

#### バックアップをリストアするには

- **1** パラメータを構成するか、コマンドラインでパラメータを指定します。
- <span id="page-15-1"></span>**2** 次のコマンドを実行します。

nbsqlite -o restore -S *primary\_server\_name* -t *target\_directory* [-id *db\_backup\_image\_name*][-C *client\_name*]

# リダイレクトリストア

リダイレクトリストアでは、最初のバックアップを実行したクライアントとは別のクライアント に、バックアップファイルをリストアできます。新しい場所には別のホストや別のファイルパ スを指定できるほか、別のリダイレクトリストア名を使用することもできます。別のホストにリ ストアをリダイレクトするには、install\_path¥NetBackup¥db¥altnames ディレクトリに ターゲットクライアント名を含めます。

#### リダイレクトリストアの実行

#### 代替ホストへリストアをリダイレクトする方法

- **1** ホストとして NetBackup クライアント名を指定し、リストアをリダイレクトするディレクト リとして SQLite ターゲットディレクトリを指定します。
- **2** NetBackup プライマリサーバーで、リダイレクトリストアの実行権限を付与するホスト に対して altnames ディレクトリを作成します。たとえば、別のホストからのリストアを 行う権限を Host B に付与するには、次のファイルを作成します。
	- (Windows) install path¥NetBackup¥db¥altnames¥HostB
	- (Linux RHEL および SLES)/usr/openv/netbackup/db/altnames/HostB

**3** altnames ディレクトリに、要求元クライアントがリストアを要求するファイルが存在す るクライアントの名前を追加します。たとえば、Host A からリストアをリダイレクトする 権限を Host B に付与するには、Host B のファイルに Host A を追加します。

メモ**:** (Linux のみ) NetBackup サービスユーザーアカウントには、altnames ディレ クトリとホストファイルの所有権が必要です。

**4** 次のコマンドを実行します。

nbsqlite -o restore -S *primary\_server\_name* -t *target\_directory* -id *db\_backup\_image\_name*] [-C *client\_name*]

メモ**:** リダイレクトリストアの場合は、ソースクライアント名 (バックアップ元のクライアン ト) を -C オプションに指定します。

<span id="page-16-0"></span>**5** リダイレクトリストアが正常に実行されたら、プライマリサーバーとクライアントで行った 変更を元に戻します。

# ディザスタリカバリ

ディザスタリカバリは、災害時のデータ損失に備えてデータの回復を計画することです。 エージェントは、ディザスタリカバリ戦略としてリダイレクトリストアをサポートします。 詳しくは、p.16 の[「リダイレクトリストア」](#page-15-1)を参照してください。

# <span id="page-17-0"></span>NetBackup for SQLite のト ラブルシューティング

<span id="page-17-1"></span>この章では以下の項目について説明しています。

■ NetBackup for SQLite エージェント [使用時のエラーのトラブルシューティング](#page-17-1)

**4**

# **NetBackup for SQLite** エージェント 使用時のエラー のトラブルシューティング

#### 問題を解決するための一般的なガイドライン

表[4-1](#page-17-2) に、エージェントの使用中に発生する可能性がある問題を解決するのに役立つ、 一般的な手順を示します。

<span id="page-17-2"></span>

| 手順   | 操作          | 操作                                                                                                    |
|------|-------------|----------------------------------------------------------------------------------------------------|
| 手順 1 | エラーメッセージの確認 | 通常、エラーメッセージは、適切に行われなかった処理を示して<br>います。コマンドラインにエラーメッセージが表示されなくても、<br>問題が発生している疑いがある場合、ログやレポートを確認しま<br>す。これらに、問題を直接示すエラーメッセージが含まれている<br>場合があります。ログとレポートは、トラブルシューティングに不<br>可欠な手段です。 |

表 **4-1** エラーを解決するための一般的な手順

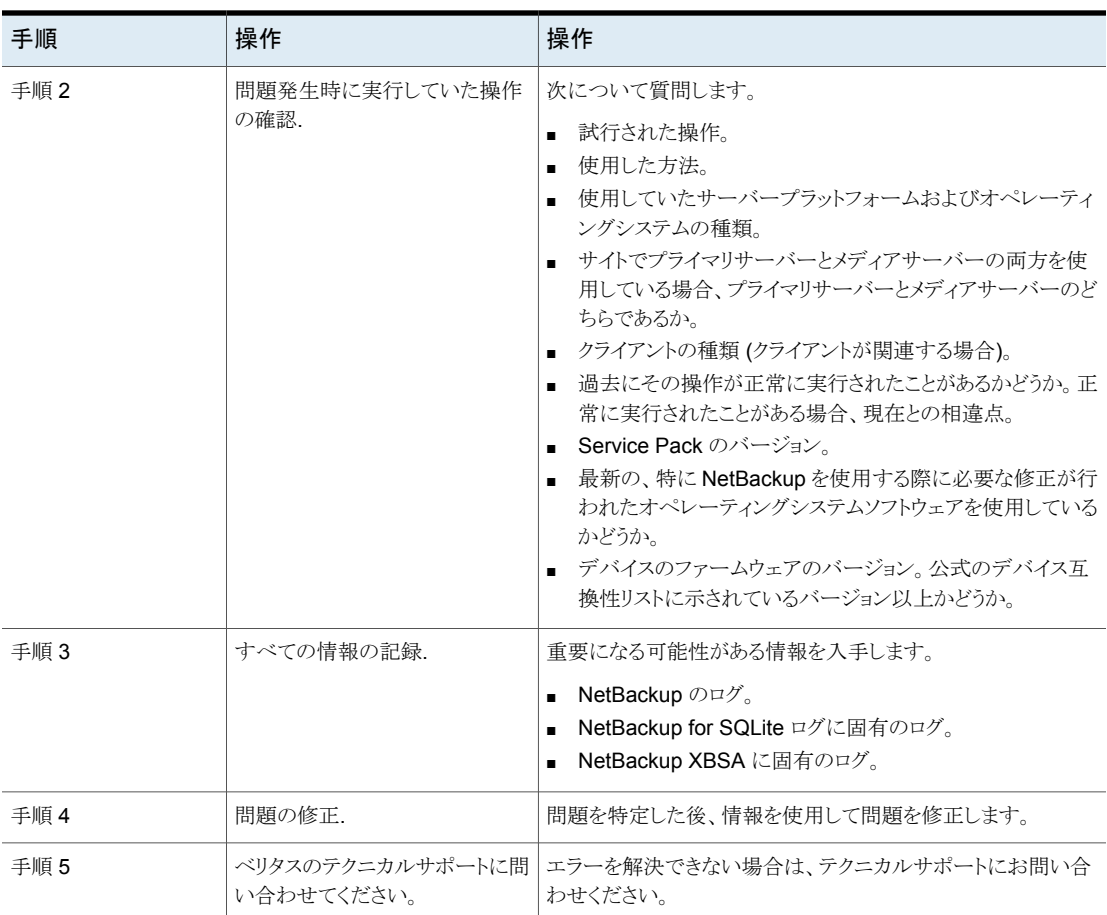

#### ログを使用したエラーのトラブルシューティング

エラーのトラブルシューティングを行うには、NetBackup のログを参照してください。これ らのログは次の場所にあります。

NetBackup プライマリサーバーのログは次の場所にあります。

- install\_path¥NetBackup¥logs¥bprd
- install\_path¥NetBackup¥logs¥bpcd
- install\_path¥NetBackup¥logs¥user\_ops¥dbext¥logs

bprd と bpcd のログファイルを有効にする必要があります。詳しくは『NetBackup トラブ ルシューティングガイド』を参照してください。

NetBackup クライアントに固有のログは次の場所にあります。

■ install path¥netbackup¥logs¥nbsqlite

NetBackup XBSA に固有のログは次の場所にあります。

■ <NetBackup\_install\_path>/netbackup/logs/exten\_client

NetBackup のエラーのトラブルシューティングについて詳しくは、『NetBackup トラブル シューティングガイド』および『NetBackupコマンドリファレンスガイド』を参照してください。

#### **NetBackup for SQlite** のエラーのトラブルシューティング

表 [4-2](#page-19-0) では、操作の実行中に発生するエラーと、問題のトラブルシューティング方法の 一覧を示します。

<span id="page-19-0"></span>

| エラー                                                                                                    | 説明                                                                                                    | 解決方法                                                                                                    |
|----------------------------------------------------------------------------------------------------|----------------------------------------------------------------------------------------------------|----------------------------------------------------------------------------------------------------|
| nbsqliteのバックアップが次のエ<br>ラーで失敗します。<br>xbsa.dll をロードできません (Unable<br>to load xbsa.dll)                                                                    | ユーザー環境変数パスが<br>NetBackup の bin ディレクトリに更<br>新されていない場合、nbsqlite<br>のバックアップが失敗します。                                    | nbsqlite のバックアップを正常に実行するには<br>ユーザー環境変数パスを<br>NetBackup install path/binに更新<br>します。                                                                                                    |
| nbsqlite のバックアップが状態<br>コード 7648 で失敗します。                                                                                                    | 安全な接続のためのホスト検証が<br>失敗すると、バックアップが失敗す<br>る場合があります。<br>しばらくしてからバックアップ操作が<br>終了し、ジョブの状態が nbsqlite<br>コマンドプロンプトに表示されます。 | 有効なプライマリサーバー名とホスト名を構成して<br>いることを確認してください。                                                                                                    |
| nbsqliteのバックアップが次のエ<br>ラーで失敗します。<br>XBSA を開始できませんでした<br>(XBSA initiation failed)<br>または<br>XBSA オブジェクトの作成に失敗し<br>ました (Failed to create XBSA<br>object) | コマンドラインに必須パラメータが指<br>定されていない場合、nbsqlite<br>バックアップが失敗します。                                                           | バックアップを正常に実行するには:<br>有効なプライマリサーバー名、ポリシー名、スケ<br>ジュール形式をコマンドラインから構成します。<br>■ nbsglite エージェントと NetBackup プライ<br>マリサーバーとの間で通信エラーがないかどう<br>かを確認します。詳しくは、『NetBackup 管理<br>者ガイド Vol. 1』を参照してください。 |
| (Windows) VSS スナップショットの<br>作成に失敗しました (VSS snapshot<br>creation failed)                                                                                 | nbsqlite 操作を実行する権限を<br>ユーザーが持っていない場合、<br>nbsqlite のバックアップが失敗<br>することがあります。                                         | 管理者モードで cmd.exe を実行します。                                                                                                    |

表 **4-2** NetBackup for SQLite のエラーのトラブルシューティング

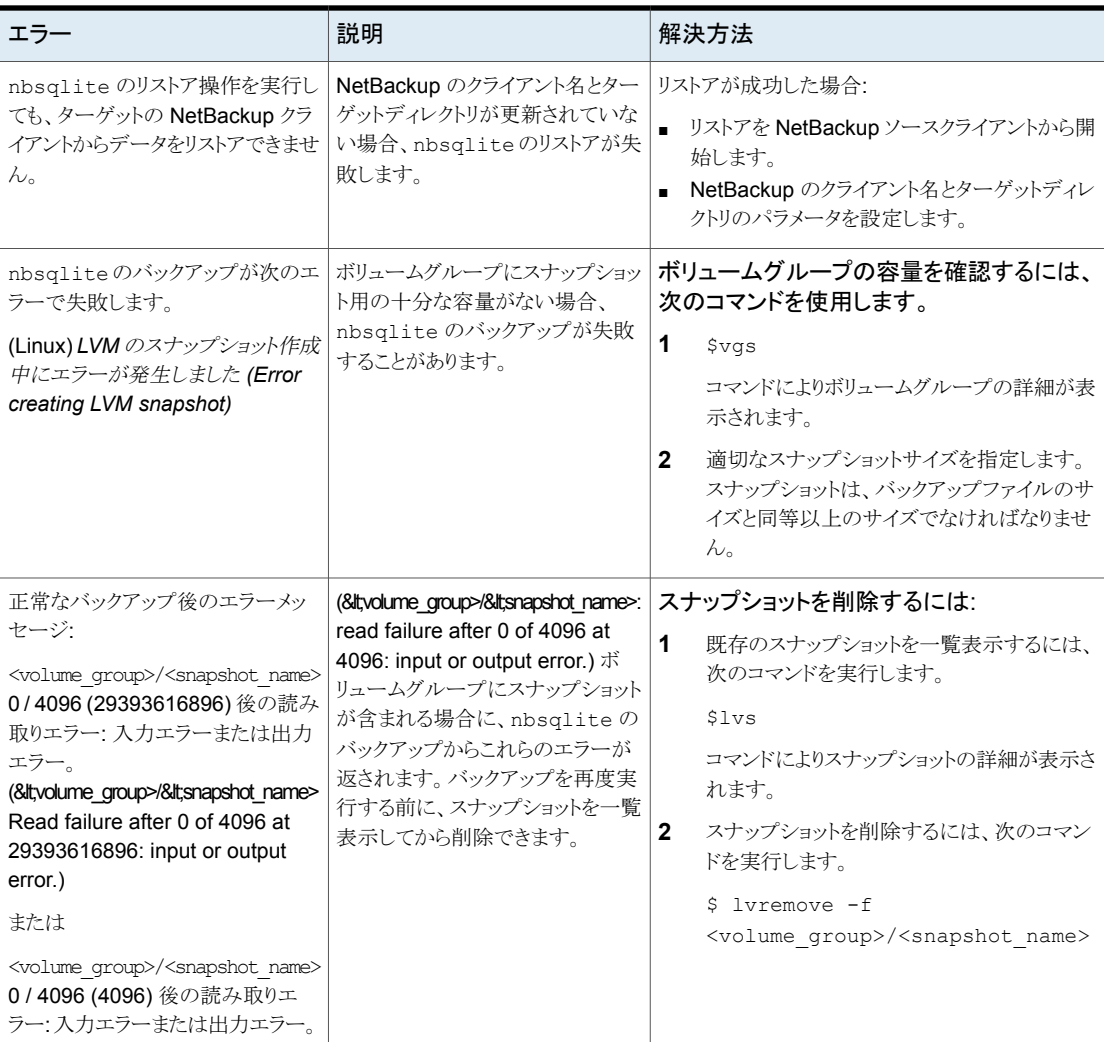

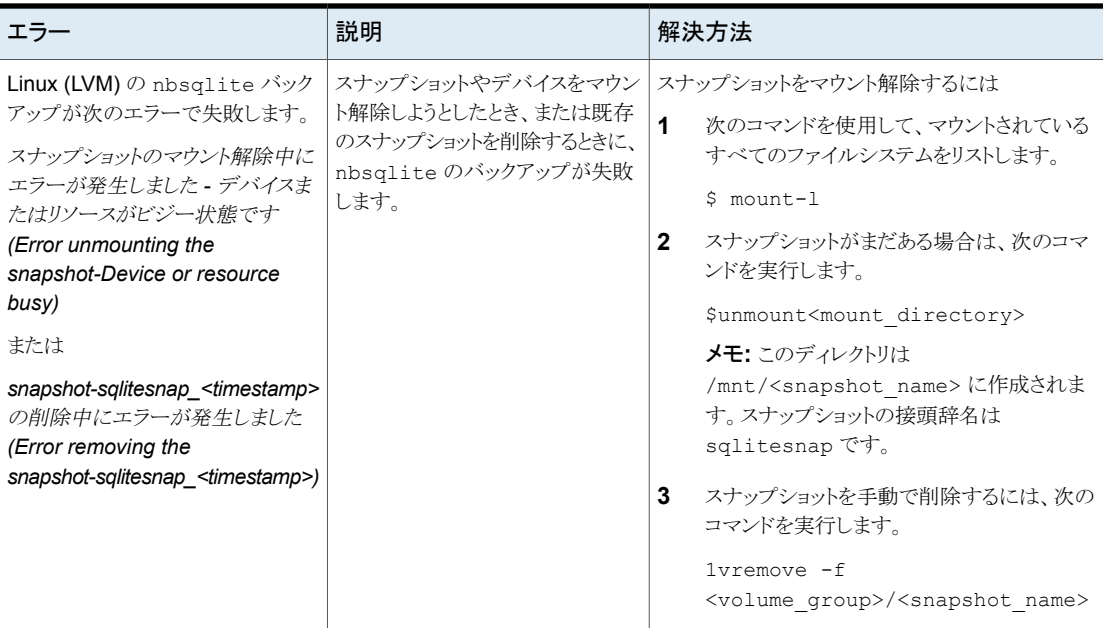

# **A**

# <span id="page-22-0"></span>NetBackup for SQLite のコ マンドおよび規則

この付録では以下の項目について説明しています。

- <span id="page-22-1"></span>NetBackup for SQLite エージェント [コマンドについて](#page-22-1)
- NetBackup for SQLite エージェント [コマンドの表記規則について](#page-22-2)

# **NetBackup for SQLite** エージェント コマンドについて

このセクションでは、nbsqlite 操作の実行に利用可能なコマンド、オプション、パラメー タについて説明します。コマンドそれぞれの操作の簡単な説明、必須パラメータ、オプショ ンパラメータが含まれています。エージェントは、このドキュメントで説明するコマンド、オ プション、およびパラメータのみをサポートしています。

以下を確認します。

- nbsqlite コマンドラインでパラメータを設定します。
- <span id="page-22-2"></span>■ 操作形式 (-o) は、nbsqlite コマンドラインに設定します。
- その他のパラメータや、それぞれの操作に対応するオプションは、nbsqlite コマン ドラインで設定します。

# **NetBackup for SQLite** エージェント コマンドの表記規 則について

このドキュメントのエージェント固有のコマンドの説明では、次の表記規則が適用されま す。

次のコマンドをコマンドラインインターフェースで実行して、結果を確認してください。

- コマンドラインに -help コマンド (-h) オプションだけを指定すると、コマンドラインの 使用方法が出力されます。次に例を示します。 nbsqlite -h
- 角カッコ [1の中のコマンドラインの要素は、必要に応じて指定します。それ以外のパ ラメータは必須です。
- 斜体は、ユーザー指定による変数を示します。たとえば、ポリシー名とスケジュール名 をバックアップ操作に指定します。 nbsqlite -o backup -S *primary\_server\_name* -P *policy\_name* -s

*schedule\_name*

#### **NetBackup for SQLite** のコマンドのオプション

<span id="page-23-0"></span>表 [A-1](#page-23-0)に、nbsqlite 操作のオプションを示します。

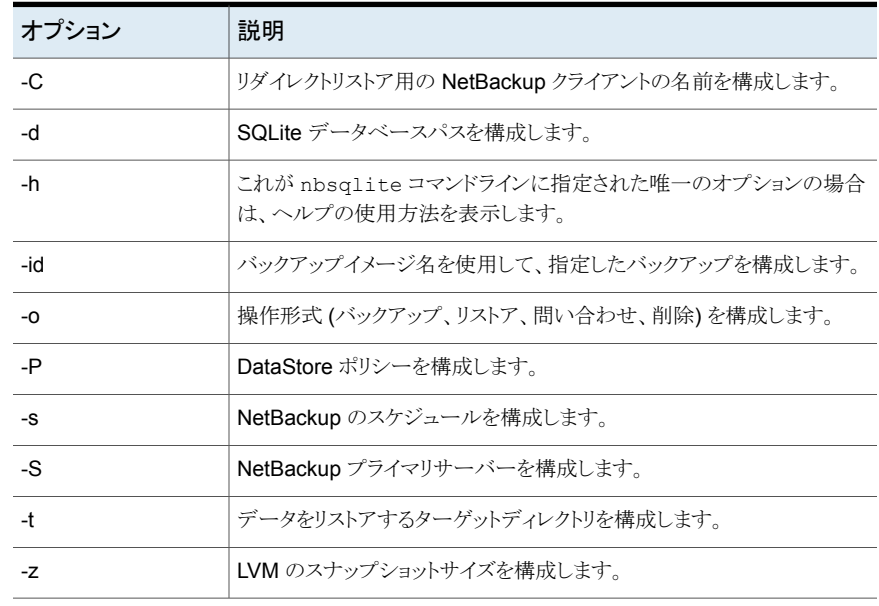

表 **A-1** nbsqlite コマンドのオプション

# <span id="page-24-0"></span>NetBackup for SQLite のコ マンド

この付録では以下の項目について説明しています。

**B**

- [nbsqlite](#page-25-0) -o backup
- [nbsqlite](#page-26-0) -o restore
- [nbsqlite](#page-27-0) -o query
- [nbsqlite](#page-28-0) -o delete

# **nbsqlite -o backup**

<span id="page-25-0"></span>nbsqlite -o backup - NetBackup クライアントからバックアップ操作を実行します。

## 概要

nbsqlite -o backup

- -S *primary\_server\_name*
- -P *policy\_name*
- -s *schedule\_name*
- (LVM) -z *snapshot\_size*
- [-d *sqlite\_db\_path*]

## 説明

このコマンドは、NetBackup DataStore のポリシー名とスケジュール形式を使用して、 NetBackup クライアントからバックアップ操作を起動します。パラメータ -S、-d、-P は、 Windows では必須パラメータです。パラメータ -z は、LVM ユーザーの必須パラメータ です。

Windows では、ディレクトリパスは /usr/openv/netbackup/bin です

Linux システムでは、ディレクトリパスは install\_path¥NetBackup¥bin です

## オプション

- -d SQLite データベースに接続するためのパスを構成します。
- -P NetBackup DataStore ポリシーの名前を構成します。
- -s NetBackup サーバー名を構成します。
- -s DataStore ポリシー用に構成したスケジュール名を指定します。
- -z (LVM バックアップ) LVM のスナップショットのサイズを指定します。

# **nbsqlite -o restore**

<span id="page-26-0"></span>nbsqlite -o restore - NetBackup サーバーからバックアップファイルをリストアしま す。

## 概要

nbsqlite -o restore

- -S *primary\_server\_name*
- -t *target\_directory*
- [-id *db\_backup\_id*]
- [-C *NetBackup\_client\_name*]

## 説明

nbsqlite コマンドは、-t および -S の必須パラメータを使用して、バックアップファイル をリストアします。-id と -C はオプションのパラメータです。

Windows システムでは、このコマンドへのディレクトリパスは install\_path¥NetBackup¥bin です。

Linux システムでは、このコマンドへのディレクトリパスは /usr/openv/netbackup/bin です

# オプション

-C クライアント名を指定します。

-id

Specifies the backup image name.

- -S NetBackup サーバー名を構成します。
- -t ターゲットディレクトリを指定します。

# **nbsqlite -o query**

<span id="page-27-0"></span>nbsqlite -o query - SQLite データベースに対して実行されるバックアップを問い合 わせます。

#### 概要

nbsqlite - o query

-S *primary\_server\_name*

[-P *policy\_name*]

[-C *client\_name*]

## 説明

nbsqlite -o query コマンドは、-S の必須パラメータと、-C および -P のオプションパ ラメータを使用してバックアップを取得します。

Windows システムでは、このコマンドへのディレクトリパスは install\_path¥NetBackup¥bin¥ です。

Linux システムでは、このコマンドへのディレクトリパスは /usr/openv/netbackup/bin/ です

# オプション

- -C 指定したクライアントのすべてのバックアップを取得して一覧表示します。
- -P 指定したポリシー名のすべてのバックアップを取得して一覧表示します。
- -s NetBackup プライマリサーバーを構成します。

# **nbsqlite -o delete**

<span id="page-28-0"></span>nbsqlite -o delete - NetBackup カタログファイルからバックアップ情報を削除しま す。

#### 概要

nbsqlite - o delete -S *primary\_server\_name* -id *db\_backup-id*

#### 説明

nbsqlite -o delete コマンドは、NetBackup カタログファイルからバックアップ情報を 削除しますが、バックアップはストレージメディアに保持します。

パラメータ -S と -id は、必須パラメータです。

# オプション

-id

バックアップイメージ名を使用して、バックアップを指定します。

-s NetBackup プライマリサーバーを構成します。

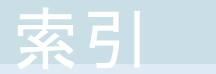

#### <span id="page-29-0"></span>記号

スナップショット [7](#page-6-4) デフォルトのアプリケーションバックアップ [9](#page-8-2) バックアップ LVM が構成されたシステム [12](#page-11-0) バックアップイメージ [12](#page-11-0) バックアップ情報 [12](#page-11-0) パラメータ [12](#page-11-0) 削除 [12](#page-11-0) 検証 [12](#page-11-0) 前提条件 [7](#page-6-5) 単一ファイル [7](#page-6-4)

#### **D**

DataStore ポリシー [9](#page-8-2)